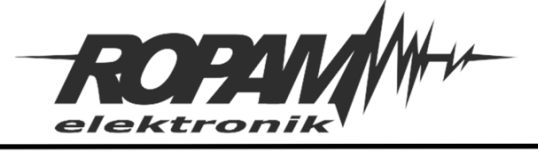

Ropam Elektronik s.c. tel. +48 12-341-04-07 | fox +48 12-379-34-10 biuro@ropam.com.pl | www.ropam.com.pl

# **NOTA APLIKACYJNA**

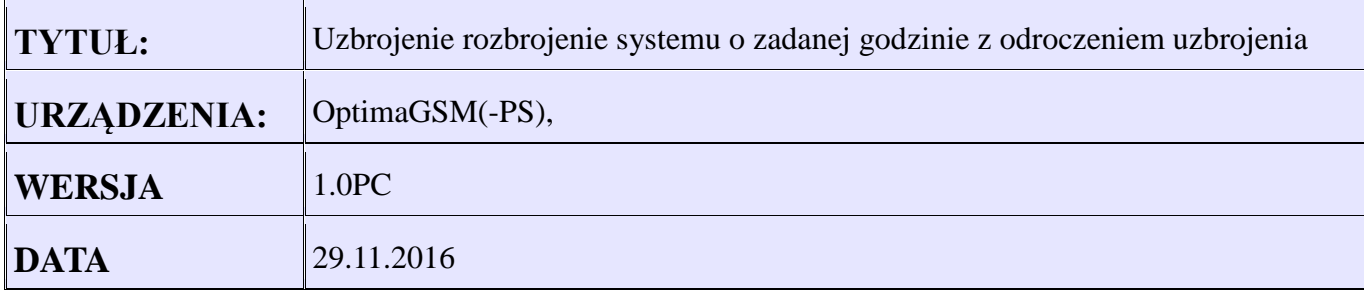

### **OPIS:**

Aplikacja umożliwia załączanie/ wyłączenie czuwania za pomocą timera 1 .

Uzbrojenie jest odroczone w momencie gdy określne wejścia 1,2,3,4,6 są naruszone (obecność użytkowników w obiekcie). Po 30minutach od braku naruszenia wejść następuje automatyczne uzbrojenie systemu zgodnie z timerem nr 1. Uzbrojenie systemu następuje od godziny 20:00 do 6:00.

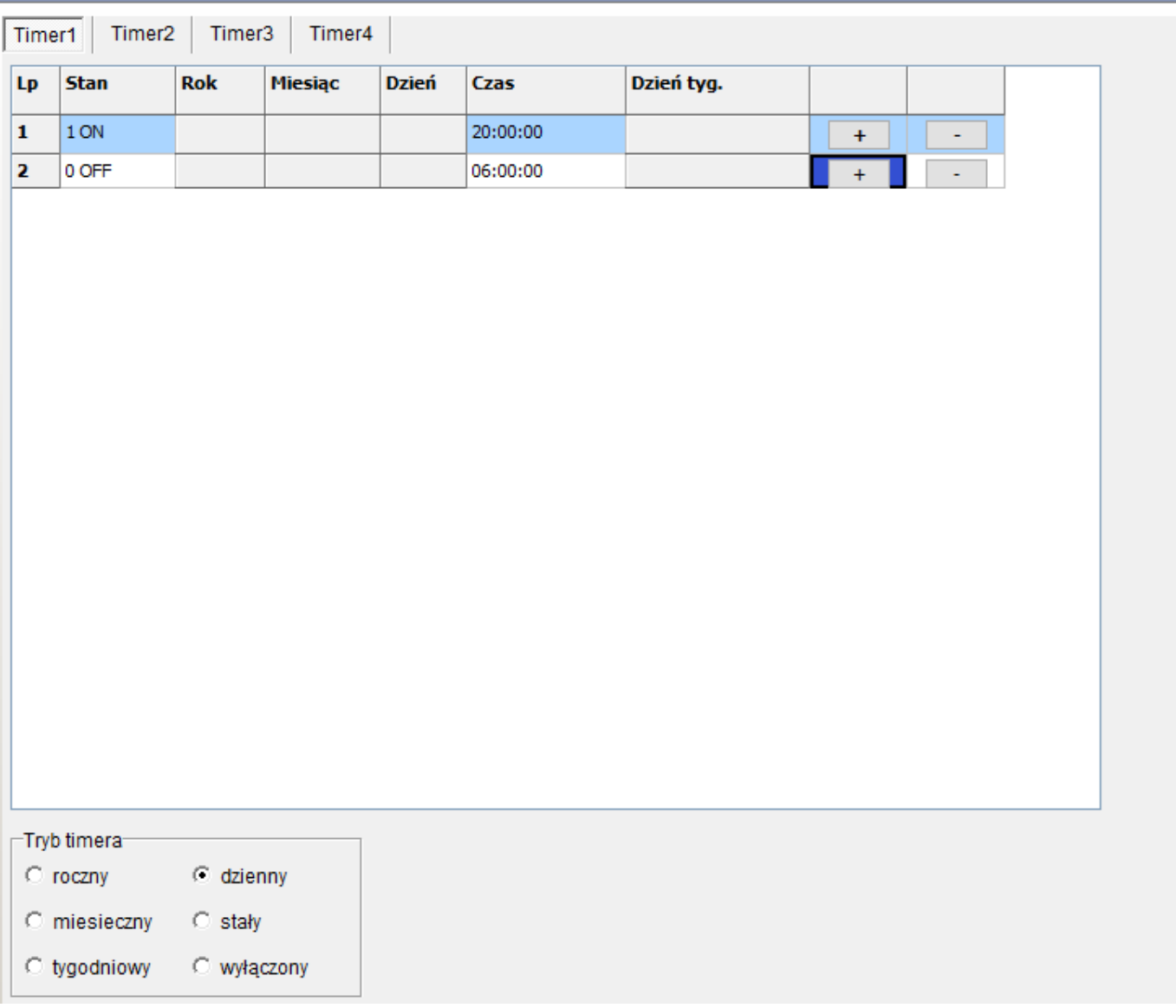

*Rysunek 1 Ustawienia Timera 1*

## W LogicProcessor-> Podgląd skryptu logiki ustawiamy "Metoda tworzenia skryptu logiki" za pomocą Edytora tekstowego.

Czas opóźnienia w sekundach

Uzbrojenie strefa 1 warunek 1

Uzbrojenie strefa 1 warunek 2

Wejścia blokujące wejście w czuwanie

Wklejamy skrypt:

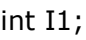

- int I3;
- int I4;
- int I6;
- int M1;
- int M2;
- int M2p;
- int tk1;
- int tk1p;
- main(){
- gbenv();
- $M2p=0;$
- tk1p=tk1;
- while(1){
- gbenv();
- $I1 = geti(1);$
- $I3 = geti(3);$
- $I4 = geti(4);$
- I6=geti(6);
- $M1 = I1|I3|I4|I6;$
- M2=tofd(0,M1,0,1800);
- if((tk1p==0&&tk1==1)&&M2==0){
- ARMF $(1)$ ; -
- 
- };
- if(tk1==1&&(M2p==1&&M2==0)){
- $ARMF(1);$
- };
- if((tk1p==1&&tk1==0)){

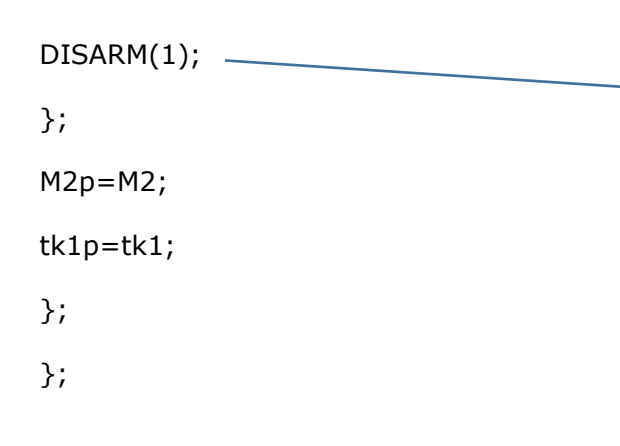

#### *Wgrywamy konfigurację do centrali i rozłączamy PC. Testujemy działanie.*

#### **Uwagi.**

Firma Ropam Elektronik z zasady ukierunkowana jest na innowacyjność i rozwój swoich rozwiązań dlatego zastrzega sobie prawo wprowadzania bez uprzedzenia zmian parametrów technicznych, wyposażenia i specyfikacji oferowanych towarów. Ropam Elektronik nie ponosi odpowiedzialności za działanie aplikacji lub produktu w określonym wdrożeniu u Klienta. Integrator lub projektant jest odpowiedzialny za swoje produkty i aplikacje wykorzystujące elementy Ropam Elektronik. Informacje, dokumenty czy oprogramowanie, które można przeglądać lub pobrać z serwisu Ropam Elektronik są "tak jak są" ("as is") bez jakiejkolwiek gwarancji bezpośredniej lub domyślnej przydatności do wykorzystania, wdrożenia, zastosowania.

Rozbrojenie strefa 1